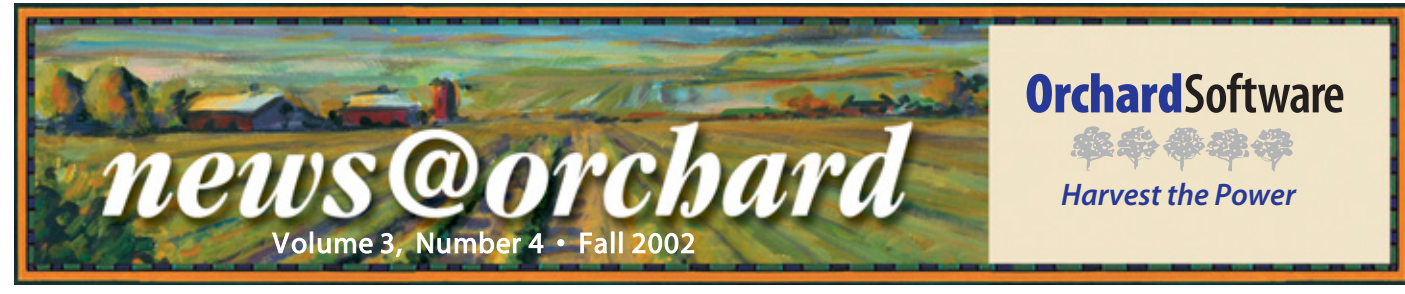

### **Orchard Harvest™ LIS Version 5.0 Shipping Now**

Contained Software is pleased to<br>announce that we have begun<br>shipping version 5.0 of<br>Harvest IIS. This is our most announce that we have begun shipping version 5.0 of Harvest LIS. This is our most ambitious release yet, with many incredible new and enhanced features covering everything from tools for HIPAA compliance to automatic report delivery to customizable backgrounds.

If you have a current support contract, simply return the form in your upgrade package that you received in the mail, and we will contact you to arrange shipping your upgrade package. If your contract has expired, now is a great time to renew it so you don't miss the many enhancements available in this version of Harvest LIS. Contact our Call Center at (800) 571-5835 for support renewal information.

As you prepare for your upgrade, remember that the increasing sophistication of applications, along with the decreasing costs of hardware (such as memory and hard

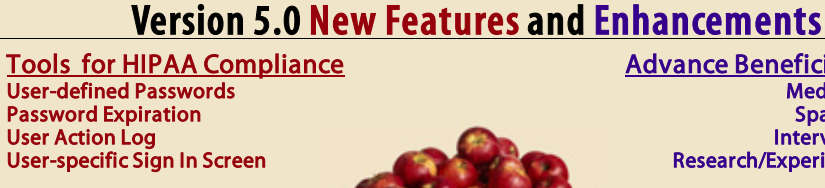

Patient Matching Rules

<u>Custom Fields</u><br>User-defined Field Labels Customizable Fields

Automatic Report Delivery Manual Differential Keyboard Entry Manual Differential Review Screen

drives), have resulted in gradually increasing demands on hardware resources for both the Harvest LIS application and the Microsoft Windows™ operating system. Please continue to plan and budget for hardware upgrades to maintain performance and capacity appropriate for your facility. See the

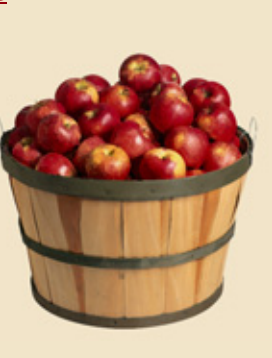

Advance Beneficiary Notice Medicare Format Spanish Version Interval Screening Research/Experimental Flags

Customizable Background

Sample ID Customizable Format Assigned by Workgroup

Tube/Container Types Multiple Containers per Order

**Harvest Webstation Enhancements** 

"Hardware Replacement Cycle" article on page 3 for more details.

Some of the new and enhanced features are listed in the diagram above. We think you will find that the new version of Harvest LIS is the best one yet, with many of the enhancements designed around compliance and customization.

#### **Orchard Software User Group Archives**

Orchard Software offers two user group mailing lists for Orchard Harvest LIS users: one for Harvest LIS users (called "OrchardHarvest"), and one that focuses on the Harvest LIS optional Harvest Microbiology Module ("OrchardMicro"). Yahoo! Groups hosts these groups.

Many of our users are members of the mailing list, but may not know that archives of the mailing lists are available by joining Yahoo! Groups. These archives provide a great source of information that has been shared by members of the user groups. All messages posted since the lists were founded are available, so new members can review previous topics of discussion, and existing members can review topics

that may have been discussed in the past but are just now becoming relevant to their lab.

Joining Yahoo! Groups is free. New members may opt to join when first signing up for the user group. Existing members may join by following these steps:

- 1. Go to www.yahoogroups.com and click on the Register link.
- 2. Fill in the required information. This includes your first name, last name, birth date, zip code, industry, and title. This information is not published and is only used by Yahoo! Groups according to their privacy policy.

*(Continued on page 3)* 

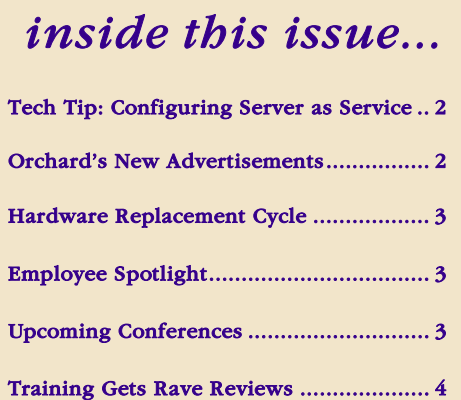

# **Tech ip Configuring Harvest Server as an NT/2000 Service**

<span id="page-1-0"></span>he Harvest Server application can be registered as an NT service, allowing it to start automatically without requiring a user to log in to Windows. When the computer starts up, the database is available for use.

Harvest Server 6.5.8 and earlier, and Harvest Server versions 6.7.1 and 6.7.2 all have a bug which requires you to set the service login account to any valid NT account (such as Administrator) instead of the default System Account. If you leave this setting at the default System Account, an error message about a missing printer will prevent the service from starting automatically. By changing the login to the Administrator account, this error message is prevented, but the Server console window is not available. This bug is fixed in 6.5.9r2, and in 6.7.4. These are the recommended versions to use if you want to configure Harvest Server as a service.

#### **Considerations**

The path to the database structure (the .4DC file) should not contain any spaces. Spaces in the structure path will cause the service to fail at startup.

A default printer should be configured on the Server when using Server version 6.5.8. Harvest Server searches for a default printer at startup, and the absence of one will cause the service auto start to fail.

Note that this only applies to Server version 6.5.8 and earlier (Harvest

**Procedure** 

1. From Windows Explorer, remove any spaces in the folders leading to the Harvest.4DC file (spaces in the .EXE file name are allowed). With the Server application running, click on File  $\rightarrow$ Register as Service (remember that you must be logged in to Windows with Administrator

3. In the Services control panel (NT 4) or the Administrative Tools/Services control panel (Windows 2000), change the startup for the service to Auto-

4. If your Server version is 6.5.8 (Harvest LIS 3.0, 3.2, 4.0

> through 4.0.4), change the login type from System Account to the Administrator account on the workstation and enter the Administrator password. This will

LIS 3.0 and 3.2). With Server version 6.5.9r2 and version 6.7.4, a default printer is not required (see below).

Also note that you must have administrative rights to register and unregister the Server as a service.

privileges). 2. Exit Harvest Server.

matic.

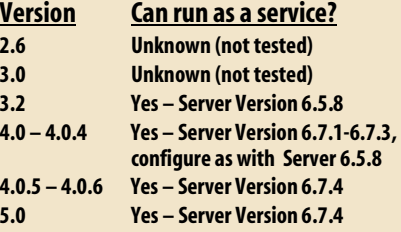

allow the service to start without generating the "missing printer"

> error message. Note that you cannot see the Harvest Server application running even after you log in when the service is configured this way. If an error

occurs on the Server, you will need to go back to the Services control panel (NT 4) or the Administrative Tools/Services control panel (Windows 2000) to stop the Server service.

If your Server version is 6.5.9r2 (a special re-build of Harvest LIS 3.2.010910) or 6.7.4 (Harvest LIS 4.0.5, 4.0.6, and 5.0), you should leave the login type as System Account, and have the Allow Desktop Interaction checkbox enabled. With your settings configured this way, when you log in to any user account on the system, you will have access to the 4D Server console window.

5. Make certain that the Server service is highlighted in the list of services, and also make certain that the startup type now reads Automatic. Click the Start button to start the service. The database will be available within 30 seconds.

#### **Watch for our New Print Ads**

*Keep your eyes out for our new print ads. They will first appear in the November issues of CAP Today and Advance AL. Drop an email to Kerry Foster (kfoster@orchardsoft.com ), our Director of Marketing, to let us know what you think. We hope they reflect the Orchard you know and have come to love.* 

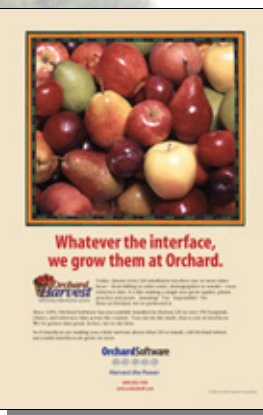

**2** 

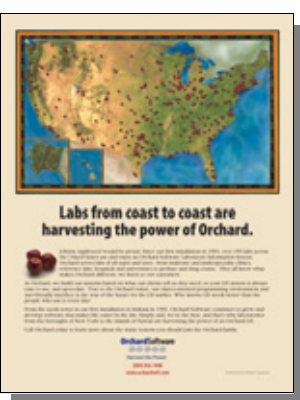

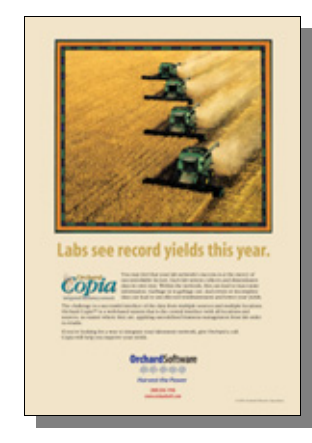

## **Tech ip Attention Windows 95 Users**

**H** arvest LIS 5.0 will be the last version of our software that supports Windows 95. If your organization uses Windows 95, we strongly recommend that you start planning a transition to Windows 2000 or Windows XP.

Harvest Webstation will continue to run on any platform with a supported web browser (Internet Explorer 5.0 or higher or Netscape 7.0/Mozilla 1.0 or higher).

## **Hardware Replacement Cycle**

<span id="page-2-0"></span>n the last issue of *news@orchard*, we first published the minimum hardware requirements for Harvest LIS version 5.0.

We realize that it may not be feasible for your facility to replace large numbers of computers at the same time you upgrade to Harvest LIS version 5.0. What we suggest is that you pay particular attention to our recommended memory requirements, because in today's market, the easiest and cheapest method to improve computer performance is to add memory.

We also suggest that you plan on a

gradual replacement policy for your workstations and server to anticipate the rapid evolution in technology.

Starting the third year of use, you should budget to replace those workstations that have diagnostic equipment attached. The following year, replace any workstations that are used for host interfaces and faxing. In the fifth year of use, budget for replacing order entry workstations.

We suggest that you consider

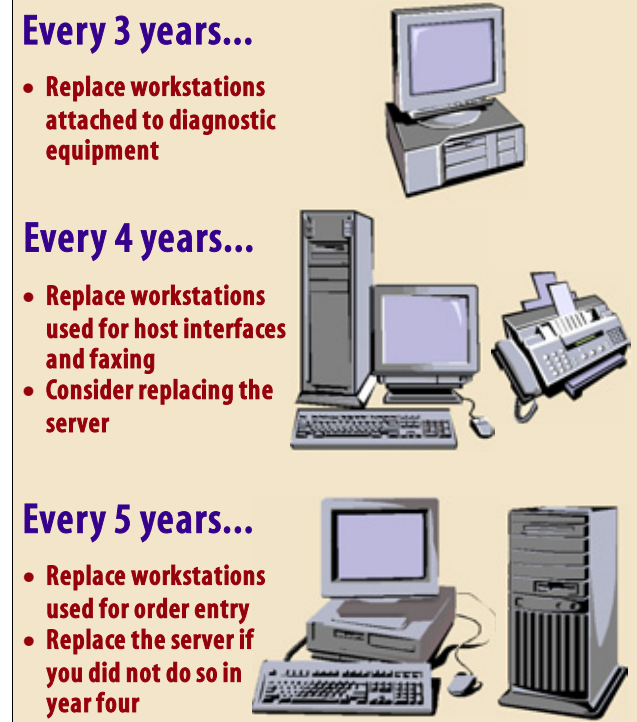

replacing the server in year four and no later than year five. The expected life of a server varies, depending on use and the physical environment where the server is located.

Contact our Call Center at (800) 571-5835 for more information about upgrading your hardware. If you purchased your Harvest LIS workstations from Orchard Software, we can assist you in determining the type of computer memory your system requires.

#### **Employee Spotlight on Dave Compton**

ave Compton began working at Orchard in 1998 in the Operations department, and has been the Call Center Manager. However, for the last two years, he has been working as a Software Engineer in the Development department.

Since joining the Development department, Dave has been a contributing developer for Harvest LIS and Orchard Software's Win32API plugin. At the moment, Dave is working on projects related to our newest prod-

uct, Orchard Copia™.

Before joining the Orchard team, Dave held several positions

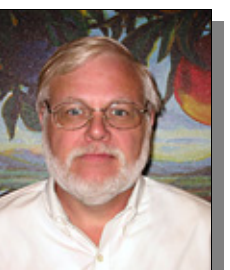

*Dave Compton*

ranging from technical

writer to manager of the Technical Training and Product Support Systems departments for a large consumer electronics manufacturer.

Dave is married, and he has two sons, one daughter, and one granddaughter. In his

spare time, Dave enjoys music, reading, and home improvement projects.

## **User Group Archives**

*(Continued from page 1)* 

You will also select a user ID and password, and fill in the email address you are currently using to receive user group messages (this field is called "Alternative Email Address."). If you do not wish to receive email from Yahoo! Groups, be sure to uncheck the "Special Offers" box on the registration form.

- 3. After registering, you will receive a validation email from Yahoo! Groups. Follow the instructions it contains to validate your registration and log in to Yahoo! Groups.
- 4. Once logged in, use the Yahoo! Groups Membership Wizard to locate your groups. This will search all Yahoo! Groups mailing lists (including the OrchardHarvest and OrchardMicro lists) for your email address, and then allow you to link your new user ID to your mailing lists. Once this is done, you will be able to view all of your groups, including viewing message archives.

To return to your groups at any time, go to www.yahoogroups.com and sign in with your user ID and password. Click on any of your groups to view archives or post messages.

Not signed up for the user groups yet? Visit the Client Support area of our website for more information: www.orchardsoft.com/ support/support.html

- **COLA/POL Symposium on October 31 - November 3 in Baltimore, Maryland. Conferences**<br> **COLA/POL Symposiur**<br> **COLA/POL Symposiur**<br> **COLA/POL Symposiur**<br> **COLA/POL Symposiur**<br> **COLA/POL Symposiur**<br> **COLA/POL Symposiur** 
	- **HIMSS Annual Conference & Exhibition in San Diego, California, on February 9-13.**

#### <span id="page-3-0"></span>**System Administrator & Advanced User Training Gets Rave Reviews**

uring August and September, Orchard Software held the first System Administrator and Advanced User training classes at our corporate headquarters. This first round of our new client training classes

was extremely successful and well received by the attendees.

Through the Harvest LIS users group, Nancy Stoker of DeKalb Clinic in DeKalb, Illinois, encouraged Harvest LIS users to attend. Nancy wrote, "I

**4** 

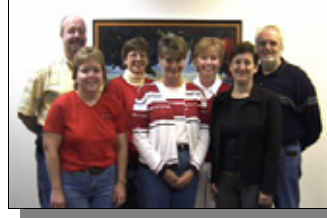

*Advanced users (L-R) Steve Doll, Angie Slade, Nancy Stoker, Sally Veenstra, Beth Cornelius, Val Torre, and John Nelson pose for their class picture.* 

highly recommend that you hightail yourselves to Indy for the next Advanced User Training class. It was well worth the trip."

Thom Franklin, Education and Training Manager at Orchard, taught the classes, with Chip Rivers and Gerri Nye, Systems Engineers, assisting. The students were able to gain hands-on experience with Harvest LIS version 5.0, the Harvest Microbiology Module, Harvest Webstation, and Harvest LIS' maintenance procedures.

> The training did more than just introduce the new features of 5.0. As Nancy shared with the users group, "Thom walked us through all the new features, but it amazed me how much I was learning about existing features in the program. I discovered that there were features I had never really touched upon, and my lab crew were very happy campers when I came back with tips and shortcuts!"

There was a good cross-section of user types covering most of the US, and the interaction among the attendees was also beneficial. Nancy continued, "It was very valuable to spend time with Harvest Administrators that had spent several years with the program. I got some great ideas from the other users. The networking time was invaluable." Beth Cornelius of Women's Health Partnership echoed Nancy's recounting of the training, "Nancy, you couldn't have said it any better!!"

Both classes were very beneficial to the attendees who provided great insight on how we can add even more value to the curriculum. Steve Doll of Colorado Springs Health Partners summed it up saying, "Thanks a lot for the experience last week! I think you [Orchard] did a great job."

We have classes scheduled through the remainder of 2002 and throughout 2003. If you would like to attend, contact Kevin Dudley at (800) 856-1948 for information on dates and availability.

*News@Orchard is published quarterly by Orchard Software Corp., 701 Congressional Boulevard, Suite 360, Carmel, IN 46032.* 

*If you are not on our mailing list and would like to be, please call us at 800-856-1948, fax us at 317-573-2633, or email us at news@orchardsoft.com.* 

*If you have any questions or suggestions for articles or content, please contact our Publisher/Editor, Audrey Blackwell, at 800-856-1948.* 

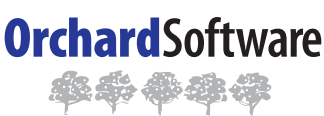

#### *Harvest the Power* **701 Congressional Boulevard Suite 360 Carmel, Indiana 46032**

**Phone: 800-856-1948 Fax: 317-573-2633 Email: news@orchardsoft.com Website: www.orchardsoft.com Mailing Address Label** 

**Address Correction Requested** 

#### **We have begun shipping version 5.0 of Harvest LIS. See inside for more details.**

www.orchardsoft.com